# **Manage Folders and Files**

Table of Contents

- 1 [Overview](https://www.team-mediaportal.com/wiki/display/MediaPortal1/Manage+Folders+and+Files#ManageFoldersandFiles-Overview)
- 2 [Setup](https://www.team-mediaportal.com/wiki/display/MediaPortal1/Manage+Folders+and+Files#ManageFoldersandFiles-Setup)
- 3 [Add, rename, delete folders or files](https://www.team-mediaportal.com/wiki/display/MediaPortal1/Manage+Folders+and+Files#ManageFoldersandFiles-Add,rename,deletefoldersorfiles) • 3.1 [Copy or Move a folder or file](https://www.team-mediaportal.com/wiki/display/MediaPortal1/Manage+Folders+and+Files#ManageFoldersandFiles-CopyorMoveafolderorfile)
- 4 [Related](https://www.team-mediaportal.com/wiki/display/MediaPortal1/Manage+Folders+and+Files#ManageFoldersandFiles-Related)
- 5 [Changelog](https://www.team-mediaportal.com/wiki/display/MediaPortal1/Manage+Folders+and+Files#ManageFoldersandFiles-Changelog)

### **Overview**

Add, rename, or delete folders and files within the MediaPortal interface.

### **Setup**

To manage folders and files within MediaPortal, you must enable the File Menu option, using either:

- Configuration > GUI > [File Menu](https://www.team-mediaportal.com/wiki/display/MediaPortal1/File+Menu)
- Settings > GUI Settings

You can also select a Pin code to control access to the FIle Menu.

## Add, rename, delete folders or files

When File Menu is enabled:

- 1. Select [Shares View](https://www.team-mediaportal.com/wiki/display/MediaPortal1/Shares+View) in Pictures, Videos or Music
- 2. Navigate to the folder where you wish to add a new folder or select the folder or file you wish to rename or delete
- 3. Press the Info/More button on your remote, F9 on your keyboard, or right click with a mouse for the context menu
- 4. Select File Menu to display the dialog window:

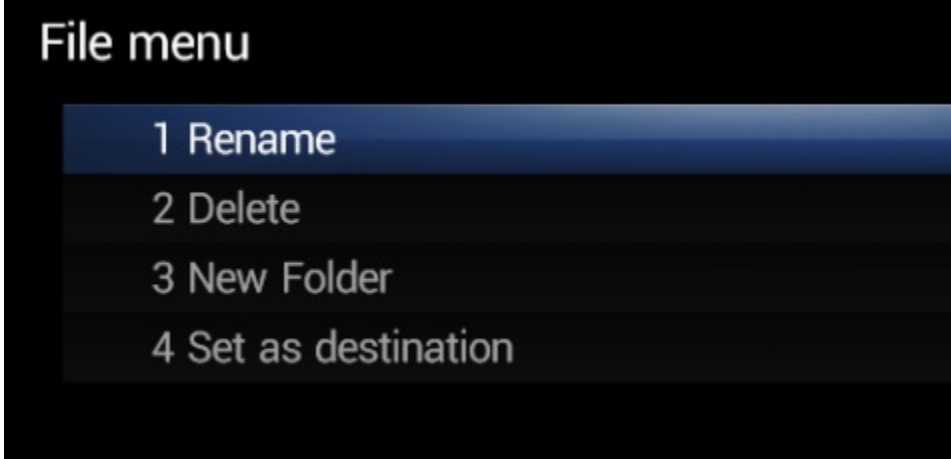

- 5. Choose Rename, Delete or New Folder
- 6. To Rename or add a New Folder, enter the name you wish in the [Virtual Keyboard](https://www.team-mediaportal.com/wiki/display/MediaPortal1/Text+Input+-Virtual+Keyboard)

### Copy or Move a folder or file

#### When File Menu is enabled:

- 1. Select [Shares View](https://www.team-mediaportal.com/wiki/display/MediaPortal1/Shares+View) in Pictures, Videos or Music
- 2. Navigate to the folder where you wish to copy or move the file or folder
- 3. Press the Info/More button on your remote, F9 on your keyboard, or right click with a mouse for the context menu
- 4. Select **File Menu** to display the dialog window as above
- 5. Select **Set as destination**
- 6. Now navigate to the file or folder you wish to move

7. Select **File Menu** again from the context menu - once you have set a destination folder, you have new options:

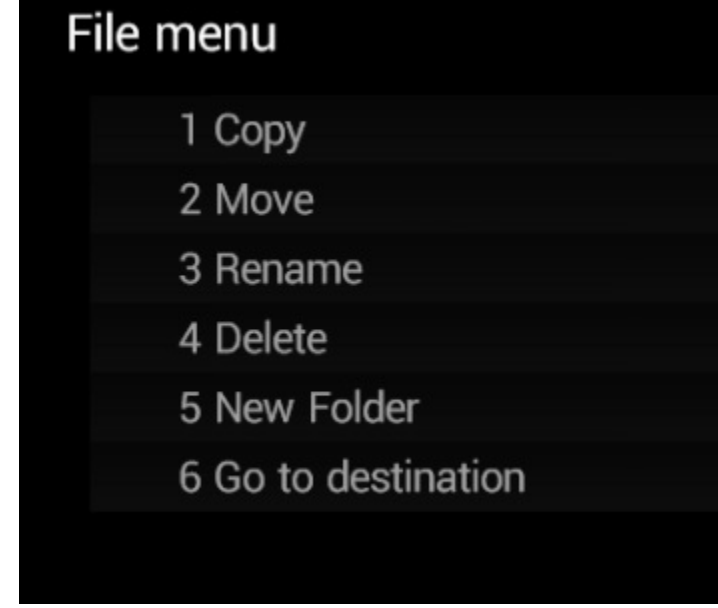

8. Select **Copy** or **Move** 

### Related

• [Basics](https://www.team-mediaportal.com/wiki/display/MediaPortal1/Basics)

# Changelog

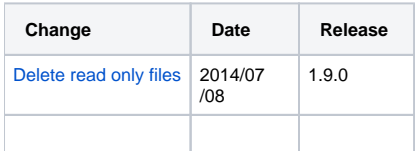